## **SAFARIMONTAGE**

# CK-12 Foundation Integration SAFARI Montage v7.1

SAFARI Montage now offers eligible customers an exciting new CK-12 Foundation integration that provides:

- Access to over 19,000 high-quality free CK-12 Foundation STEM resource links. These conceptbased OERs include videos, Flexbooks, interactive simulations, animations, assessment activities and real world applications, for 5,000+ K-12 Math & Science concepts
- Seamless incorporation of CK-12 Foundation STEM resource links in SAFARI Montage Playlists, Lessons, as well as SAFARI Montage-integrated Learning Management Systems
- IMS Global LTI-based Single Sign On (SSO) and Portal Link Access to CK-12 Foundation STEM resources

#### **Requirements:**

- SAFARI Montage v7.1 or greater
- Active SAFARI Montage Core or Super Core Content Package Subscription
- CK-12 Foundation LTI Key & Secret

#### **Notes**

- *The CK-12 Foundation integration has been exposed via the Admin > Interoperability Support > Services menu to enable configuration even when not licensed for Interoperability Support Services*
- *Please contact SAFARI Montage Technical Support with questions pertaining to these instructions. SAFARI Montage Technical Support is available Monday - Friday from 8 a.m. to 6 p.m. Eastern Time and may be contacted by telephone at 800-782-7230 or online via <http://www.safarimontage.com/support>*
- *Please obtain a CK-12 Foundation® LTI Key & Secret via [https://www.ck12.org/pages/lmsintegrations/.](https://www.ck12.org/pages/lmsintegrations/) Please contact CK-12 with any questions about the Key & Secret registration process by telephone at 650-353-4619 or by email a[t support@ck12.org.](mailto:support@ck12.org)*

### SAFARI Montage Configuration Instructions

- 1. Obtain a CK-12 Foundation key & secret via the registration form available at <https://www.ck12.org/pages/lmsintegrations/>
	- a. When filling out the request form select "Safari-Montage" for the LMS type
- 2. Activate the CK-12 Foundation Integration:
	- a. Navigate to Admin > Interoperability Support > Services, locate the CK-12 Foundation integration, and click activate
	- b. Click on settings and enter the following:
		- Key: CK-12 Foundation supplied LTI Key
	- Secret: CK-12 Foundation supplied LTI Secret
	- Link URL: [Generated automatically]

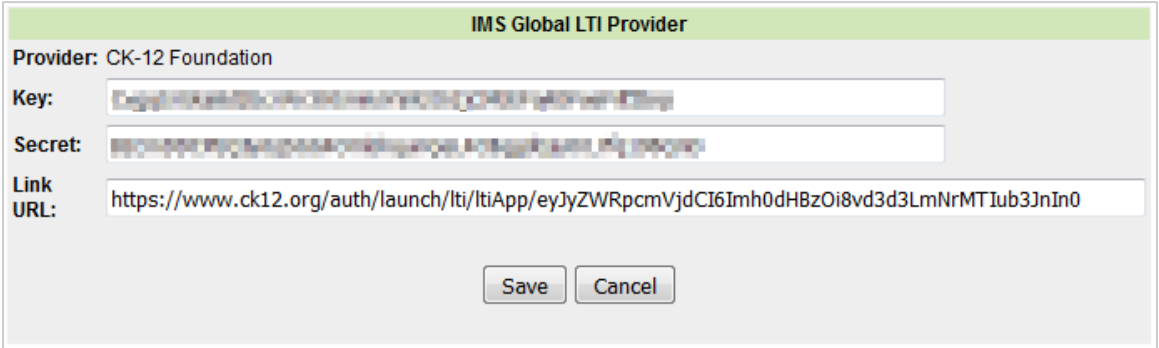

- c. Click Save to save changes
- 3. Click the schools link to refine schools and user types that will have access to CK-12 via SSO portal link

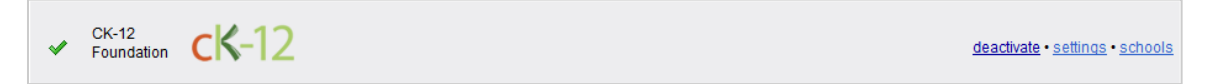

a. Select/deselect schools and user types that will have a CK-12 portal and/or dashboard link access.

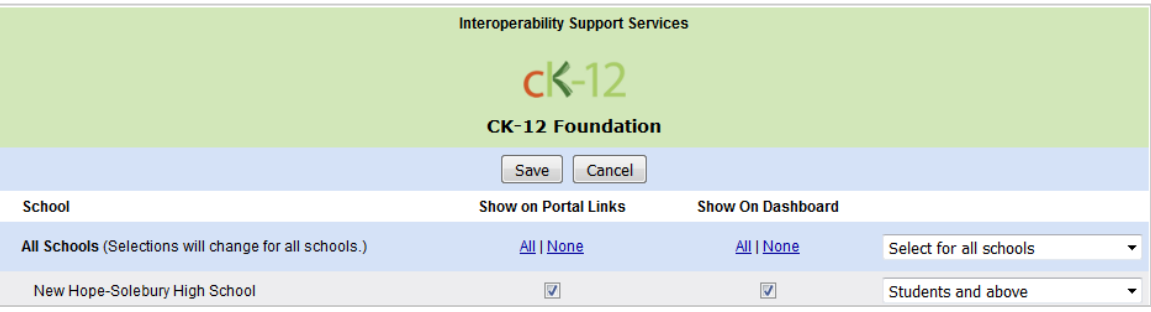

b. Click Save to save changes

- 4. Activate the CK-12 Foundation Digital Resource Weblinks package
	- a. Navigate to Admin > Content & Modules > Content Packages
	- b. Locate the CK-12 Foundation Digital Resource Weblinks package and click the activation link
	- c. Assign the package to appropriate schools
- 5. Configuration of CK-12 Foundation integration is complete